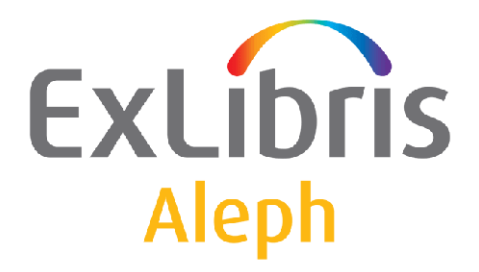

# **Parallel Indexing**

Versions 16 and later

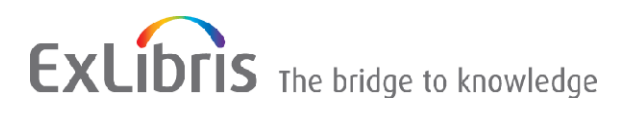

#### **CONFIDENTIAL INFORMATION**

The information herein is the property of Ex Libris Ltd. or its affiliates and any misuse or abuse will result in economic loss. DO NOT COPY UNLESS YOU HAVE BEEN GIVEN SPECIFIC WRITTEN AUTHORIZATION FROM EX LIBRIS LTD.

This document is provided for limited and restricted purposes in accordance with a binding contract with Ex Libris Ltd. or an affiliate. The information herein includes trade secrets and is confidential.

#### **DISCLAIMER**

The information in this document will be subject to periodic change and updating. Please confirm that you have the most current documentation. There are no warranties of any kind, express or implied, provided in this documentation, other than those expressly agreed upon in the applicable Ex Libris contract. This information is provided AS IS. Unless otherwise agreed, Ex Libris shall not be liable for any damages for use of this document, including, without limitation, consequential, punitive, indirect or direct damages.

Any references in this document to third-party material (including third-party Web sites) are provided for convenience only and do not in any manner serve as an endorsement of that third-party material or those Web sites. The third-party materials are not part of the materials for this Ex Libris product and Ex Libris has no liability for such materials.

#### **TRADEMARKS**

"Ex Libris," the Ex Libris bridge , Primo, Aleph, Alephino, Voyager, SFX, MetaLib, Verde, DigiTool, Preservation, URM, Voyager, ENCompass, Endeavor eZConnect, WebVoyage, Citation Server, LinkFinder and LinkFinder Plus, and other marks are trademarks or registered trademarks of Ex Libris Ltd. or its affiliates.

The absence of a name or logo in this list does not constitute a waiver of any and all intellectual property rights that Ex Libris Ltd. or its affiliates have established in any of its products, features, or service names or logos.

Trademarks of various third-party products, which may include the following, are referenced in this documentation. Ex Libris does not claim any rights in these trademarks. Use of these marks does not imply endorsement by Ex Libris of these third-party products, or endorsement by these third parties of Ex Libris products.

Oracle is a registered trademark of Oracle Corporation.

UNIX is a registered trademark in the United States and other countries, licensed exclusively through X/Open Company Ltd.

Microsoft, the Microsoft logo, MS, MS-DOS, Microsoft PowerPoint, Visual Basic, Visual C++, Win32,

Microsoft Windows, the Windows logo, Microsoft Notepad, Microsoft Windows Explorer, Microsoft Internet Explorer, and Windows NT are registered trademarks and ActiveX is a trademark of the Microsoft Corporation in the United States and/or other countries.

Unicode and the Unicode logo are registered trademarks of Unicode, Inc.

Google is a registered trademark of Google, Inc.

Copyright Ex Libris Limited, 2016. All rights reserved.

Document released: November 6, 2012

Web address: [http://www.exlibrisgroup.com](http://www.exlibrisgroup.com/)

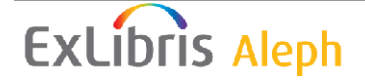

# **Table of Contents**

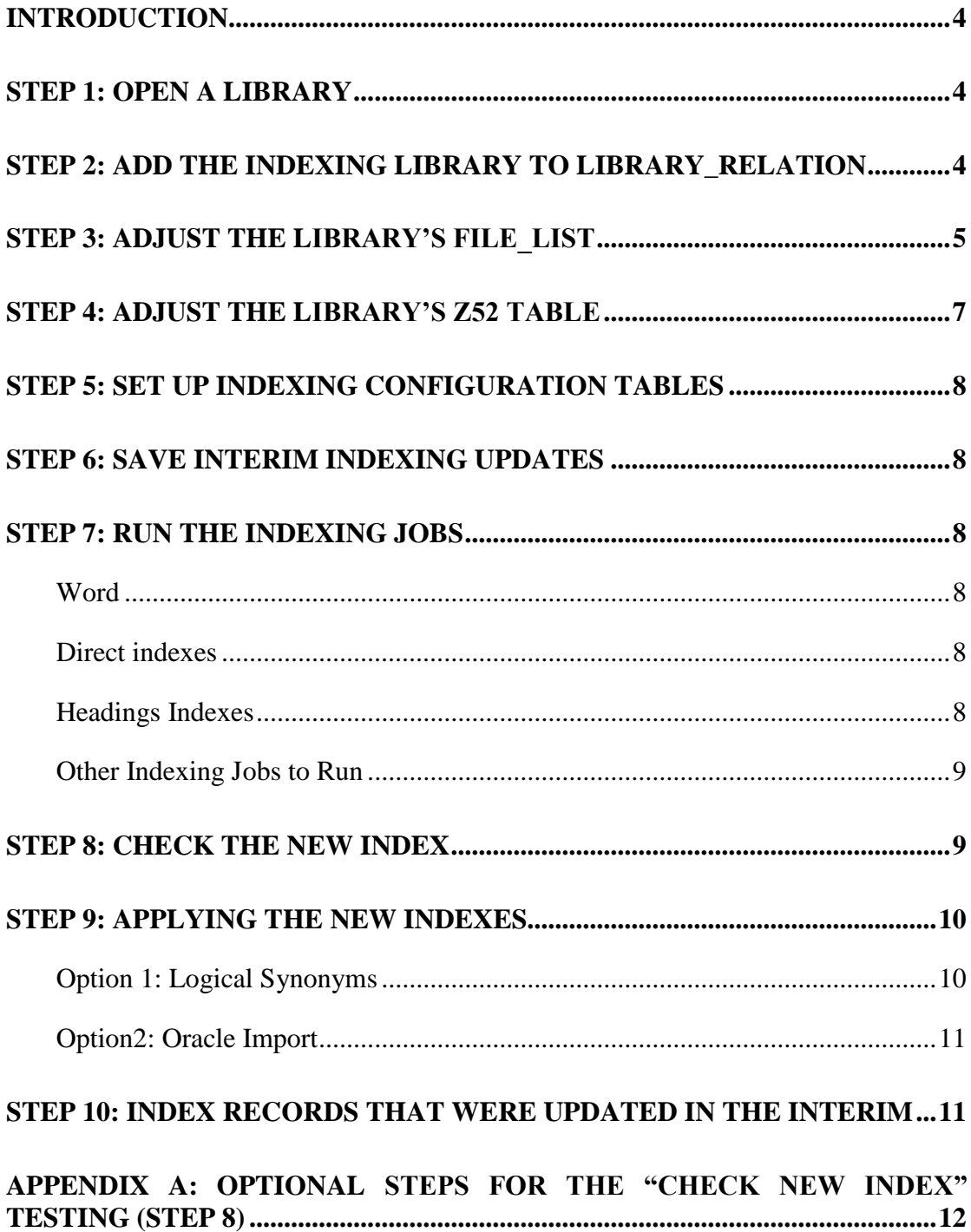

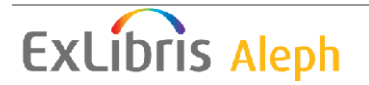

# <span id="page-3-0"></span>**Introduction**

Parallel indexing is used to re-build an OPAC index, parallel to the online ALEPH system, with no downtime while the index is being created. This process also enables changing indexing parameters, and checking the results, without losing current indexes. This document outlines how to accomplish this.

The indexing is done in a separate library. This library is set up with a pointer to the document records in the actual library, and indexes are located in the indexing library. After indexing has been completed, a pointer is created in the actual library to the index in the indexing library.

In this document, USM01 is being used as the actual library, and USM21 as the indexing library.

To start the indexing process in the USM21 library, we define all index tables (e.g., for Word tables this would be Z97, Z98, etc.) as local in the files list, and the documents file (z00, z103, z0102) as a logical synonym to USM01. We can now run the indexing job (e.g., p\_manage\_01) in USM21. It reads records from USM01, via the logical synonym, but creates index tables locally. We can also change index setup in the indexing library to create different index codes or to use different filing procedures, etc.

After the index is built successfully, we can check it in USM21 using the Web OPAC.

Finally, when we want to switch to the new index we create a logical synonym from USM01 to USM21 for all relevant tables. Thus there is no downtime whatsoever.

Re-indexing word (W-nnn) and direct (IND) indexes is a process which is complete within itself and does not require any other indexing. Re-indexing the headings (ACC) index, on the other hand, requires a series of indexing jobs.

If you have used option 1 under Step 9, the next time that you want to re-index, you have to create an additional indexing library (in order that both the bib documents library and the indexing library remain unlocked).

# <span id="page-3-1"></span>**Step 1: Open a Library**

Open a new BIB library, parallel to the library that is going to be indexed.

# <span id="page-3-2"></span>**Step 2: Add the Indexing Library to library\_relation**

The /alephe/tab/library relation table defines relationships among various libraries. For parallel indexing a PID relationship must be defined, as in the following example:

**PID USM21 USM01**

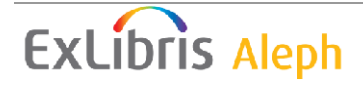

In addition the relationship between the indexing library and the ADM and HOL libraries should be defined in exactly as the same way as the relationship between the actual library and its related ADM and HOL libraries. For example: **ADM USM01 USM50 USM51 HOL USM01 USM60 ADM USM21 USM50 USM51 HOL USM21 USM60 PID USM21 USM01**

# <span id="page-4-0"></span>**Step 3: Adjust the Library's file\_list**

In the root directory of each ALEPH library there is a configuration table called file list. This table lists all of the library's Oracle tables, their size, extents and location. In this configuration table, it is possible to define that the library uses an Oracle table of a different library, instead of its own Oracle table. This is accomplished by setting a pointer to the other library, using a "logical symbol" (LS) definition.

Initially, in the root directory of the new library, there should be a copy of the actual library's file list. At this stage, the file list should contain all the Oracle tables listed in the actual library's file list, using the same definitions. Later, the definitions are changed, in both the actual and the indexing library, as required. That is, if you are running p\_manage\_01 (for Words) in the parallel library, you need to have the following entries in the parallel library's file\_list:

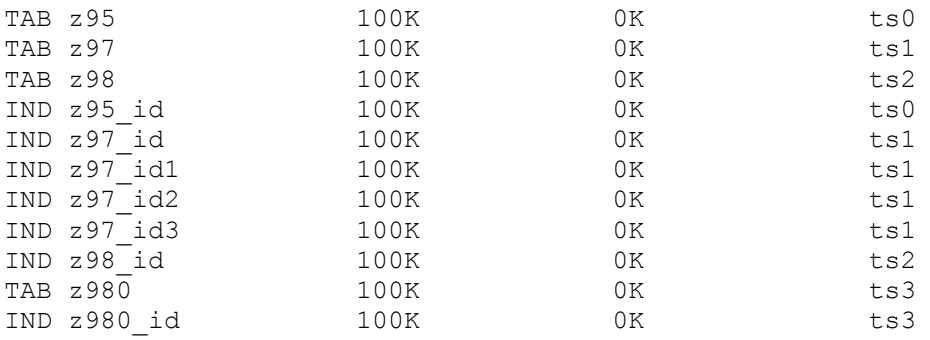

If you are running p\_manage\_102 / p\_manage\_02 (for Headings), you need to have the following entries:

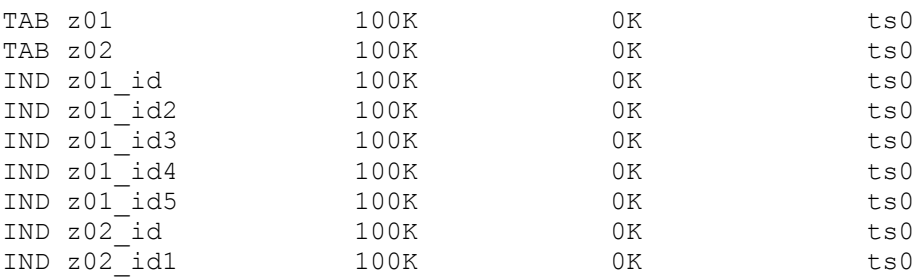

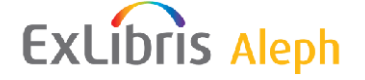

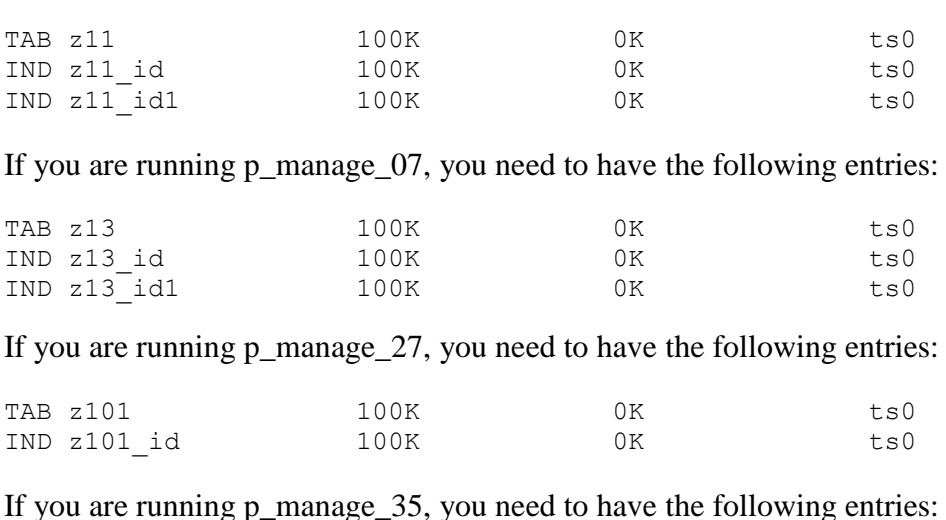

If you are running p\_manage 05, you need to have the following entries:

 $1g$  p\_manage\_3

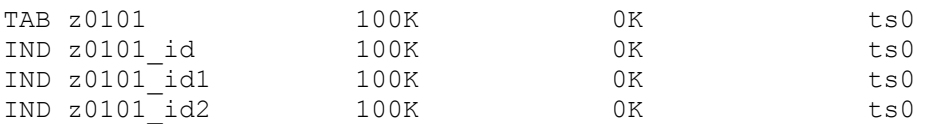

These entries are appropriate for versions 18, 19, and 20. If you are working with a later version, check the source library's file list in case there have been any additions.

#### **Note**:

The above values of COL 3 (Initial Extent Allocation), COL 4 (Next Extent Allocation), and COL 5 (Tablespace Name) are only examples.

In the indexing library the sequence numbers table, Z52, should always be local:

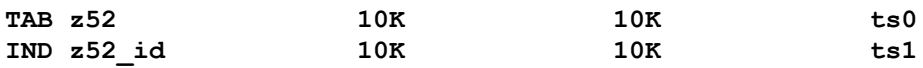

#### **Important**:

In the indexing library the bibliographic documents table, Z00, as well the Z103 and Z0102\* tables should *always* be a logical synonym:

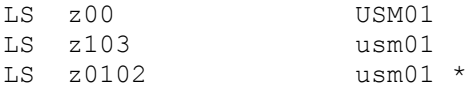

Before initiating parallel indexing, the above tables should be dropped in the indexing library (the parallel library).

Before doing the following SQL drops, do the following select:

 $>>s+$ usm $21$ SQL-USM21>select count(\*) from Z00;

The result should be 0. If it is not, it indicates that you either:

(1) are not in the parallel library or

**ExLibris Aleph** 

(2) are LS-ed from the parallel library to the production.

#### **Quit immediately.**

In the case of #1, do "s+" to the correct, parallel library.

In the case of  $#2$ , do util  $a/17/5/1$  to confirm that the synonyms already exist. If so, you do not need to do anything more: the fact that the synonyms exist indicates that the tables have been dropped. (Oracle does not let you create the synonym when the table exists in the parallel library.)

If the result of the "select count" is 0, then proceed with the SQL commands for doing the drop:

SQL-USM21>drop table Z00; SQL-USM21>drop table Z103; SQL-USM21>drop table Z0102;\*

After changing the file\_list and dropping the tables, create the logical synonyms (UTIL A/17/5/2) in the parallel library.

 $*$  In v17-up, and v16 with new\_ue\_01, p\_manage\_32 (which builds the z0102) can also be done in the parallel library.

Do not forget to check if there is enough free space to build the index in the parallel library tablespace (util o/14/1). You can see the size of the index tables in the actual (USM01) library with util a/17/11/2. (Note that the latter result is in KB whereas the first is in MB). The new tables require an equal amount of space in the parallel library tablespaces ( -- unless you change the number of indexes or fields indexed).

If the p\_manage\_01 Word indexing job is running and if the actual library has  $z113$ , z114, or z970 tables, add the following to the indexing library's file list where usm01 is your bib library and then do util a/17/5/2 in the indexing library to create the synonyms:

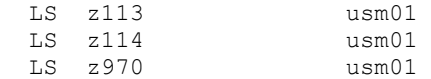

**Note**: If you prefer, you can instead copy these tables from the actual library to the indexing library.

# <span id="page-6-0"></span>**Step 4: Adjust the Library's Z52 Table**

Before initiating parallel indexing, make sure that the following counters are defined as listed. Use UTIL/G/2 to add missing counters, and update the counter values.

Required values are:

last-doc-number (set to the same value as last-doc-number of the actual library) last-acc-number ( set to 0)

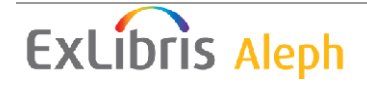

last-long-acc-number (set to 0) last-similar-acc-number (set to 0) last-word-number (set to 0)

# <span id="page-7-0"></span>**Step 5: Set up Indexing Configuration Tables**

Define the setup of the indexing tables in the tab directory of the indexing library. You can choose to copy the tables that are used for indexing in the actual library into the tab directory of the indexing library, or you can use the path\_convert configuration table to direct the system to the actual library's configuration tables. This option is feasible only if you do not want to change the indexing setup.

You may change \$data\_tab values in the indexing library in order to improve the indexing. If you do this, be sure to copy these changed tables to the actual library in [Step 9](#page-9-0).

# <span id="page-7-1"></span>**Step 6: Save Interim Indexing Updates**

While the indexing jobs are running, new and updated records in the actual library are indexed, through the ue\_01 and Z07 mechanism, on the old indexes. These Z07 records must be saved, for re-indexing after the new indexes have been built. In order to save these records, before running the indexing process, perform the utility E/5/1 in the actual library.

Util-e-05 allows the creation of a history table for  $z$ 07 entries handled by ue 01. These stored entries may be later used to re-execute ue\_01 on the same records. (See [Step 10,](#page-10-1) below.)

# <span id="page-7-2"></span>**Step 7: Run the Indexing Jobs**

### <span id="page-7-3"></span>**Word**

Run p\_manage\_01 to rebuild the Word index of the database.

### <span id="page-7-4"></span>**Direct indexes**

Run p\_manage\_05 to rebuild the Direct index of the database.

### <span id="page-7-5"></span>**Headings Indexes**

- 1. Optional: Run p\_manage\_102; to pre-enrich the bibliographic headings index, based on the Authority Database.
- 2. Run p\_manage\_02.
- 3. Run p\_manage\_105 in the AUT libraries in order to add untraced references.
- 4. Run p\_manage\_17 in order to alphabetize long headings.
- 5. Run p\_manage\_35 in order to create brief records.

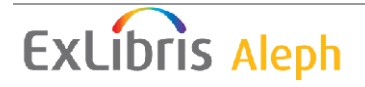

6. Run p\_manage\_32 to build counters for logical bases.

**Note:** In version 16 or earlier, this last job should be run in the actual library, not in the indexing library. This procedure locks the ALEPH system and should only be run when the library is closed. In version 17 and up and version 16 with new ue 01,p manage 32 can be run in the parallel library.

**Note**: When re-building headings (browse) indexes, you MUST run the additional indexing processes listed above.

If your AUT database does not include untraced headings, there is no need to run p\_manage\_105.

If you do not have logical bases, or you have not set "Y" in column 8 of tab base.lng for any of the bases, then there is no need to run p\_manage\_32. If you are not using the "brief records" there is no need to run p\_manage\_35.

#### <span id="page-8-0"></span>**Other Indexing Jobs to Run**

- 1. Run p\_ manage-07 to **update short bibliographic records**.
- 2. Run p\_manage\_27 to **update the sort index**.

### <span id="page-8-1"></span>**Step 8: Check the New Index**

Add the indexing library to /alephe/tab/tab\_base.eng and add the library to the base list for the Web OPAC (/alephe/www\_f\_eng/base\_list). Access the WEB OPAC, choose the indexing library, and check the new index. If all appears satisfactory, continue with Step 9.

**Note:** The location does not display in the OPAC Brief or Full displays when performing this test. (This is because there is no ADM or HOL for the parallel library.)

If this run of the parallel indexing is just for the Keywords, then the Browse and the Browse links in the Full display do not work in performing this test. If you feel that it is important that the Browse work in doing the testing in this case, see Appendix A.

If this run of the parallel indexing is for just the Browse, then Keyword does not work in performing this test. If you feel that it is important that Keyword work in doing the testing in this case, see Appendix A.

If your site is using Union Catalog or Union View, note that they do not work in performing this test unless you add LS's for the z120 and z127. See Appendix A.

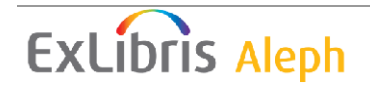

# <span id="page-9-0"></span>**Step 9: Applying the New Indexes**

#### <span id="page-9-1"></span>**Option 1: Logical Synonyms**

This option uses logical synonyms to point from the actual library to the indexing library Oracle tables in order to apply the new indexes.

When the indexing has been completed stop all running daemons in the actual library  $(UTIL E...).$ 

The next step required is switching from the current (old) index to the new index. Create a pointer from the actual library Oracle table to the Oracle table in the indexing library, by changing the definition in the actual library's file\_list to a logical synonym.

The following example shows the new setup after re-indexing headings:

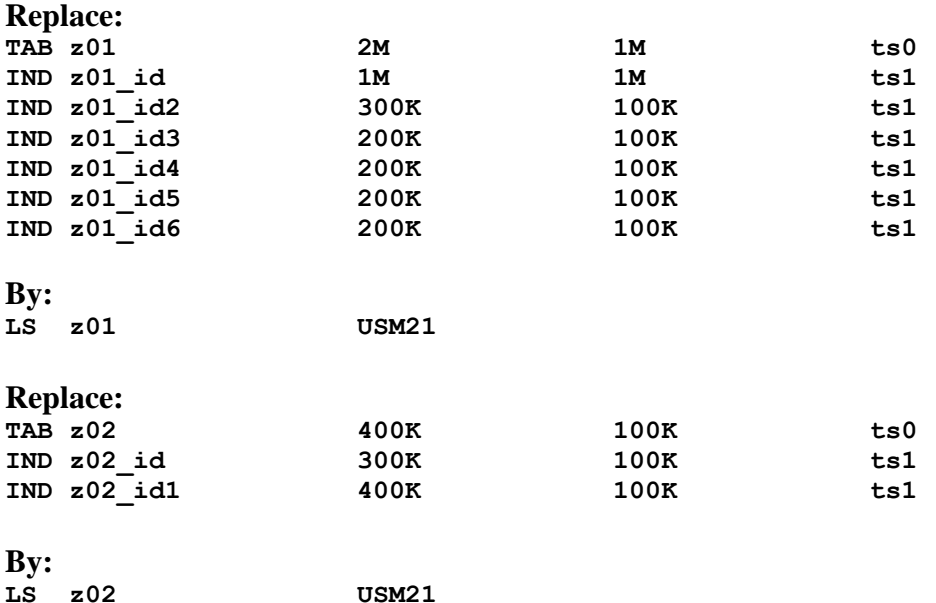

The following example shows the new setup after re-indexing words:

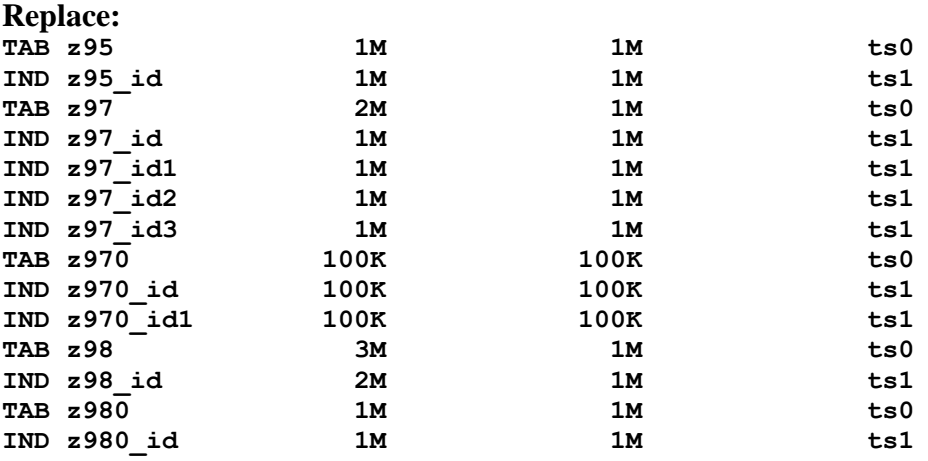

**By:**

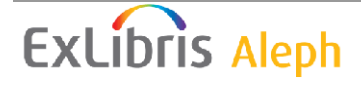

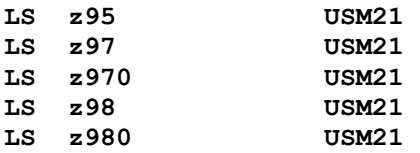

Drop the relevant Z tables (above mentioned) in the actual library by using the SQL command, as in the following example:

 $>>s+$ usm $01$ SQL-USM01>drop table Z01; SQL-USM01>drop table Z02; etc. Then create logical synonyms to the actual library, using UTIL A/17/5.

In v.15 only**: TAB z950 1M 1M ts0 IND z950\_id 1M 1M ts1**  In v.15 only**: LS z950 USM21** 

#### <span id="page-10-0"></span>**Option2: Oracle Import**

Installations that have Oracle DBA expertise can choose to copy the new indexes (i.e. the Oracle tables) from the indexing library to the actual library.

When the new index is a result of the p\_manage 02 process, update the last-acc-number counter in the actual library (using UTIL G/2) to the same value as the counter in the indexing library.

When the new index is a result of the p\_manage\_01 process, update the last-wordnumber counter in the actual library (using UTIL G/2) to the same value as the counter in the indexing library.

### <span id="page-10-1"></span>**Step 10: Index records that were updated in the interim**

When the new index is a result of the p\_manage 02 process, update the last-acc-number and the last-similar-acc-number counters in the actual library (using UTIL G/2) to the same value as the counter in the indexing library.

If the p\_manage\_02 service has been run in "Update headings index" procedure and Duplicate Mode: Yes; update the last-long-acc-number counter in the actual library (using UTIL G/2) to the same value as the counter in the indexing library.

When the new index is a result of the p\_manage\_01 process, update the last-wordnumber counter in the actual library (using UTIL G/2) with the same value as the counter in the indexing library.

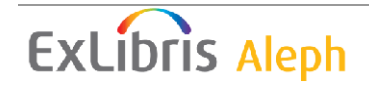

When the new index is a result of the p\_manage\_35 process, update the last-z0101sequence counter in the actual library (using UTIL G/2) with the same value as the counter in the indexing library.

When the new index is a result of the p\_manage\_17 process, update the last-long-accnumber counter in the actual library (using UTIL G/2) with the same value as the counter in the indexing library.

If you have changed \$data\_tab tables in the indexing library in order to improve the indexing (see Step 5, above), copy these changed tables to the actual library. In case some of these files have an earlier timestamp than the ones they are replacing, do util x/7 to clean out the utf\_files.

**The last action in this section of the re-indexing process is restarting the daemons (UTIL E…) in the actual library.** 

# **Step 11: Index records that were updated in the interim**

In order to include records that were updated while indexing was running in the indexing library, perform UTIL/E/5/2 in the actual library. This copies the saved Z07H records to Z07, deleting duplicate entries. The ongoing UTIL E/1 (ue\_01) process in the actual library re-indexes the records stored in Z07.

# <span id="page-11-0"></span>**Appendix A: Optional Steps for the "Check New Index" Testing (Step 8)**

As noted in Step 8, if this run of the parallel indexing is for just the Keywords, then the Browse and the Browse links in the Full display does not work. To make the Browse work in this case, you need to:

1. Comment out the z01, z02, z0101, and z0102 TAB and IND entries in the parallel library's file list.

2. Add the following LS's in the parallel library's file list:

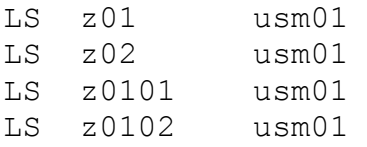

3.  $s+$  usm21

SQL> select count(\*) from z01; **If not zero, quit immediately and consult Step 3 above.**

 SQL-USM21> drop table z01 SQL-USM21> drop table z02 SQL-USM21> drop table z0101 SQL-USM21> drop table z0102

**ExLibris Aleph** 

4. dlib usm21 and do util a/17/5/2 to recreate the Oracle synonyms for usm21.

As noted in Step 8, if this run of the parallel indexing is for just the Browse, then Keyword does not work. To make Keyword work in this case, you need to:

1. Comment out the z95, z97, z970, z98, and z980 TAB and IND entries in the parallel library's file list.

2. Add the following LS's in the parallel library's file list:

SQL> select count(\*) from z95;

**If not zero, quit immediately and consult Step 3 above.**

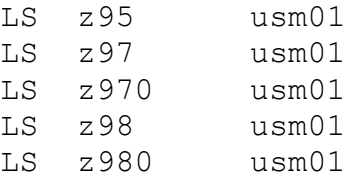

3. s+ usm21

 SQL-USM21> drop table z95 SQL-USM21> drop table z97 SQL-USM21> drop table z970 SQL-USM21> drop table z98 SQL-USM21> drop table z980

4. dlib usm21 and do util a/17/5/2 to recreate the Oracle synonyms for usm21.

As noted in Step 8, if your site is using Union Catalog or Union View, it does not work unless you add LS's for the z120 and z127. To be able to test using the union catalog / union view:

1. Comment out the z120 and z127 TAB and IND entries in the parallel library's file list.

2. Add the following LS's in the parallel library's file list:

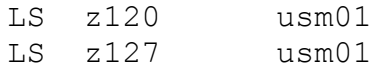

3. s+ usm21

SQL> select count(\*) from z120; **If not zero, quit immediately and consult Step 3 above.**

 SQL-USM21> drop table z120 SQL-USM21> drop table z127

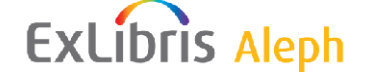

4. dlib usm21 and do util a/17/5/2 to recreate the Oracle synonyms for usm21.

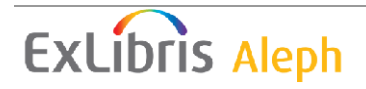